# **Wireless Music Center**

# **WAC5**

Gebruikershandleiding

Manuale per l'utente

Användarhandböckerna

Brugermanual

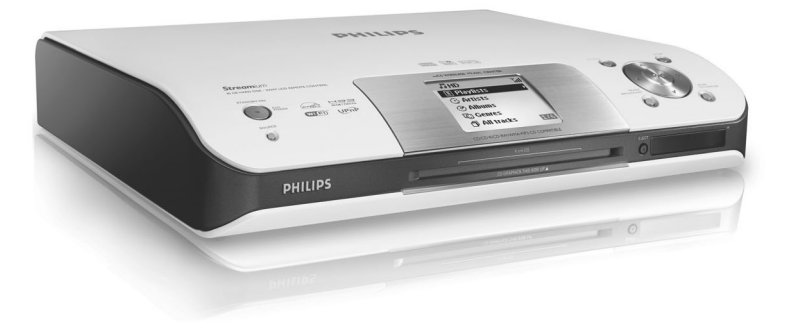

# **PHILIPS**

# **Italia**

# **DICHIARAZIONE DI CONFORMITA'**

Si dichiara che l'apparecchio WAC5 Philips risponde alle prescrizioni dell'art. 2 comma 1 del D.M. 28 Agosto 1995 n. 548.

Fatto a Eindhoven

Philips Consumer Electronics Philips, Glaslaan 2 5616 JB Eindhoven, The Netherlands

# **Norge**

Typeskilt finnes på apparatens underside.

*Observer: Nettbryteren er sekundert innkoplet. Den innebygde netdelen er derfor ikke frakoplet nettet så lenge apparatet er tilsluttet nettkontakten.*

For å redusere faren for brann eller elektrisk støt, skal apparatet ikke utsettes for regn eller fuktighet.

# *DK*

*Advarsel: Usynlig laserstråling ved åbning når sikkerhedsafbrydere er ude af funktion. Undgå utsættelse for stråling.*

*Bemærk: Netafbryderen er sekundært indkoblet og ofbryder ikke strømmen fra nettet. Den indbyggede netdel er derfor tilsluttet til lysnettet så længe netstikket sidder i stikkontakten.*

# *S*

*Klass 1 laseraparat Varning! Om apparaten används på annat sätt än i denna bruksanvisning specificerats, kan användaren utsättas för osynlig laserstrålning, som överskrider gränsen för laserklass 1.*

*Observera! Stömbrytaren är sekundärt kopplad och bryter inte strömmen från nätet. Den inbyggda nätdelen är därför ansluten till elnätet så länge stickproppen sitter i vägguttaget.*

 $(\overline{\sf NL})$  Batterijen niet weggooien, maar inleveren als KCA.

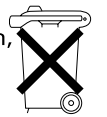

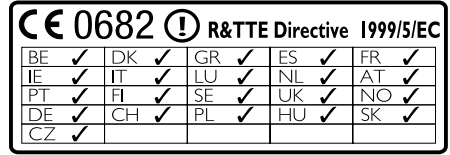

# **Wireless Music Center WAC5**

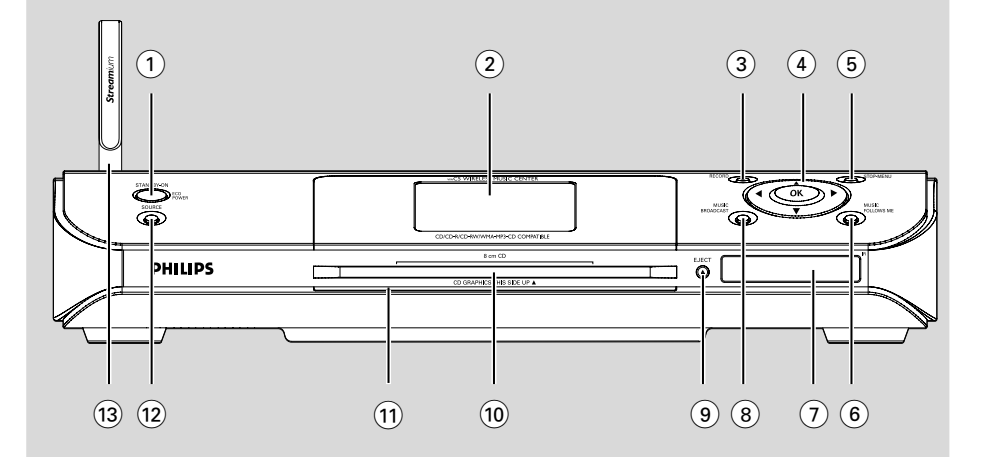

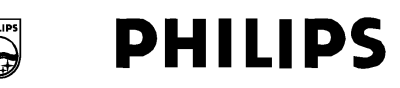

# **Philips Consumer Electronics**

HK -0535-WAC5 (report No.)

# **EC DECLARATION OF CONFORMITY**

We.

**Philips Consumer Electronics** .<br>(manufacturer's name)

Philips, Glaslaan 2, 5616 JB Eindhoven, The Netherlands (manufacturer's address)

declare under our responsibility that the electrical product:

Philips  $(name)$ 

WAC5 /22/05 (type or model)

**Wireless Music Center** (product description)

to which this declaration relates is in conformity with the following standards:

EN55013:2001 EN55020: 2002 EN 55022: 1998 EN 55024: 1998 EN 60950: 2000 EN 300 328 : 2003 EN 301 489-1: 2002 EN 301 489-17: 2002 EN 50371  $: 2002$ IEC Guide 112: 2000

(title and/or number and date of issue of the standards)

following the provisions of R &TTE Directive 1999/5/EC (incl. 89/336/EEC & 73/23/EEC & 93/68/EEC directives and is produced by a manufacturing organization on ISO 9000 level.

Eindhoven, September 2, 2005 (place, date)

**Support of The Company's Second Service** 

Cor Luijks **Technology Manager** (signature, name and function)

# **Index**

**Nederlands**

**Italiano**

**Svenska**

**Dansk**

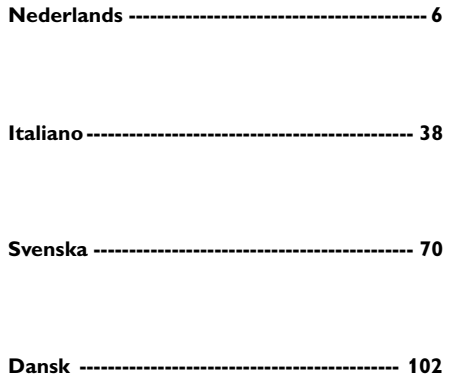

### **LGPL Library written offer**

This product contains Linux 2.4.27-vrsl, that is made available under the GNU LGPL license version 2.1 (hereafter called "the Library").

Philips Electronics Hong Kong Ltd. hereby offers to deliver or make available, upon request, for a charge no more than the cost of physically performing source distribution, a complete machine-readable copy of the corresponding source code of the Library on a medium customarily used for software interchange.

Please contact: Mr. Bin Li BLC Audio PDCC Development 5/F., Philips Electronics Building 5 Science Park East Avenue Hong Kong Science Park Shatin Hong Kong

This offer is valid for a period of three years after the date of purchase of this product.

### **GPL Package written offer**

This product contains Linux 2.4.27-vrsl, that is made available under the GNU GPL license version 2 (hereafter called "the Program").

Philips Electronics Hong Kong Ltd. hereby offers to deliver or make available, upon request, for a charge no more than the cost of physically performing source distribution, a complete machine-readable copy of the corresponding source code of the Program on a medium customarily used for software interchange.

Please contact: Mr. Bin Li BLC Audio PDCC Development 5/F., Philips Electronics Building 5 Science Park East Avenue Hong Kong Science Park Shatin Hong Kong

This offer is valid for a period of three years after the date of purchase of this product.

# **Allmän Information**

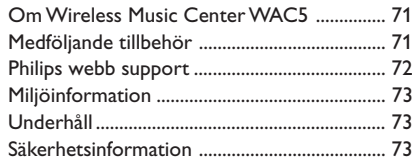

# **Knappar**

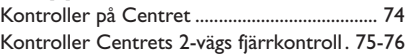

# **Installation**

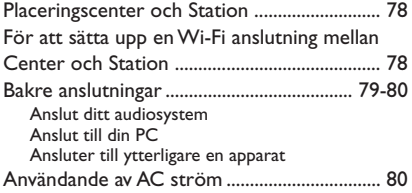

# **Förberedelser**

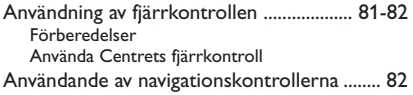

# **Grundläggande funktioner**

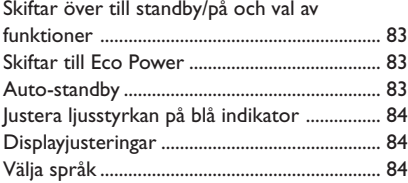

# **HD**

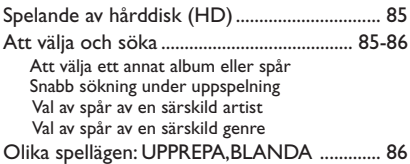

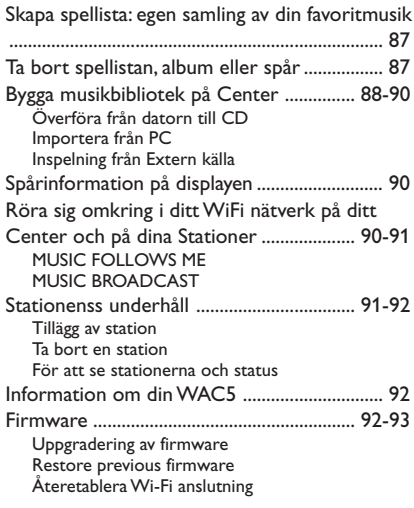

# **CD**

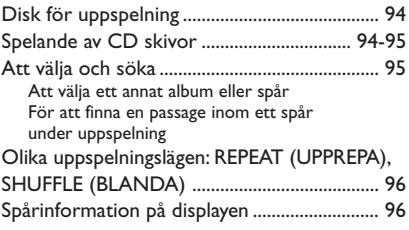

# **AUX/SLEEP**

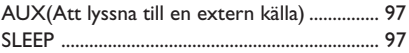

# **Återställa**

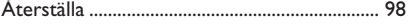

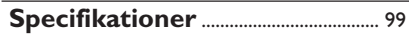

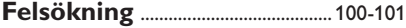

# **Om Wireless Music Center WAC5**

På **WAC5** 80GB\* hårddisk, kan du centralt spara ljud CDs. All sparad musik kan trådlöst spridas, via Wi-Fi\*\*, från Centret till anslutna Stationer.

Du kan enkelt ansluta din WACS5 till ditt existerande hemma-audiosystem, som t.ex. audio/video mottagaren, hemmabiosystemet, mini/micro systemet, eller multimedia högtalarkuber (med inbyggd förstärkare) och audioförstärkare.

Du behöver inte binda dig till din CD spelare eller PC etc., eller ha problem med kablarna. Nu har du friheten att njuta av och dela din favoritmusik överallt i ditt hus.

\* Tillgänglig lagringskapacitet är baserad på i genomsnitt 4 minuter per sång, 10 sånger per CD, 128 kbps MP3 kodade och med vetskapen att använd mjukvara är del av produktens minne.

 Faktiskt fritt utrymme är 69GB eller mindre, p.g.a. att buffertdelen för MP3 komprimering, firmware, musik CD databas och demospår finns lagrade.

\*\* Wi-Fi, eller IEEE802.11 b/g,är den internationella ledande industristandarden för trådlöst bredbandsnätverk. Den överförs via digital data med bredare spridning och bandvidd.

# **Medföljande tillbehör**

- Centrets fjärrkontroll med 4 x AAA batterier
- $1 \times$  audiokablar
- 1 x Ethernet kabel
- Installations CD

*Denna apparat uppfyller EU:s krav på radiostörning.*

*Philips Consumer Electronics, BG Audio Video Entertainment intygar härmed att denna produkt WAC5 uppfyller de nödvändiga kraven samt övriga relevanta bestämmelser enligt direktiv 1999/5/EC.*

### *VARNING*

*Användandet av kontroller eller justeringar eller utförande andra än häri beskrivna kan resultera i riskabel strålningsexponering eller annat farligt förfarande.*

*Det kan vara straffbart att kränka andras upphovsrättigheter vid olovlig framställning av kopior av kopieringsbeskyddat material, såsom dataprogram, filer, tv utsändningar och ljudupptagningar. Denna produkt får icke användas till dessa ändamål.*

# **Philips webb support**

Philips produkter har blivit designade och tillverkade i standard av högsta kvalitet. Om din Philips **WAC5** produkt inte fungerar korrekt, rekommenderar vi att du läser din instruktionsmanual för att kontrollera att din produkt är ansluten och konfigurerad på rätt sätt.

**Svenska Svenska**

Hemsidan för **WAC5** support: **www.philips.com/support** erbjuder dig all information du behöver för att optimalt ha nöje av din produkt, och om dina nya tillbehör till det här spännande området, för att göra ditt home entertainment upplevelse mera förnöjsam.

Gå till **www.philips.com/support** och slå in ditt produktnamn (**WAC5**) för att se:

- **FAQ** (Frequently Asked Questions Ofta frågade frågor)
- Senaste användarmanualerna och PC mjukvarumanualer
- Firmware uppgraderingsfiler för **WAC5**
- Senaste PC mjukvaran som kan laddas ner
- Interaktiv felsökning

Eftersom du kan uppgradera din product rekommenderar vi att du registerar din produkt på **www.philips.com/register** så att vi kan informera dig så snart vi har nya gratisversioner av uppgraderingar tillgängliga.

Ha roligt med din **WAC5!**

# **Artikelnumret är på baksidan av din enhet.**

# **Miljöinformation**

Allt onödigt förpackningsmaterial har slopats. Vi har försökt att göra det enkelt att dela upp förpackningen i tre olika material: kartong (lådan), polystyrenskum (stötdämpande), och polyeten (påsar, skyddsfolie).

Ditt system består av material som kan återanvändas om det demonteras av ett företag specialiserat på detta. Ge akt på de lokala reglerna vad gäller deponering av förpackningsmaterial, förbrukade batterier och gammal utrustning.

# **Undangörande av din gamla produkt**

**Din produkt är designad och tillverkad med material och komponenter av högsta kvalitet, vilka kan återvinnas och återanvändas.**

**När den här överstrukna sopkorgen på hjul finns tryckt på en produkt, betyder det att produkten täcks av Europeiska Direktiv 2002/96/EC**

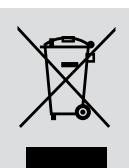

**Informera dig själv om lokala återvinnings och sophanteringssystem för elektriska och elektroniska produkter.**

**Agera i enlighet med dina lokala regler och släng inte dina gamla produkter tillsammans med ditt normala hushållsavfall. Korrekt sophantering av din gamla produkt kommer att hjälpa till att förebygga potentiell negative konsekvens för naturen och människors hälsa.**

# **Underhåll**

# **Rengöring av höljet**

Använd en mjuk trasa, lätt fuktad med ett milt rengöringsmedel. Använd inte en lösning som innehåller alkohol, sprit, ammoniak eller slipmedel.

# **Rengöring av skivor**

Om en skiva blir smutsig, rengör den då med en rengöringsduk. Torka av skivan från mitten och utåt.

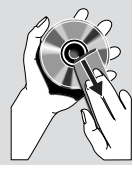

● Använd inte lösningsmedel som bensin, thinner, kommersiellt

tillgängliga rengörare eller antistatisk spray avsedd för analoga skivor.

# **Skydda din hårddisk**

Håll ditt WAC5 center borta ifrån vibrationer. vilka kan resultera i skada på hårddisken.

# **Säkerhetsinformation**

- Ställ apparaten på en hård plan yta så att den inte kan vicka.
- Utsätt inte apparaten, batterier eller CD-skivor för fuktighet, regn, sand eller stark värme från värmeelement eller direkt solljus.
- Placera minisystemet där det får tillräcklig ventilation, för att undvika intern värmebildning i minisystemet. Se till att det finns åtminstone 10 cm fritt utrymme på enhetens baksida och ovansida och 5 cm på varje sida.
- Förhindra inte ventilationen genom övertäckning av ventilationsöppningarna med föremål såsom tidningar, dukar, gardiner etc.
- Apparatur bör inte exponeras för droppande eller stänkande vatten.
- Inga vattenfyllda objekt, som vaser, ska placeras på apparaten.
- Placera ingen öppen eld på apparaten såsom tända ljus.
- De mekaniska delarna av apparaten innehåller självsmörjande lager och får inte oljas eller smörjas.

# **Kontroller på Centret** *(Övre och främre paneler)*

# 1 **STANDBY-ON/ ECO POWER**

- tryck kort för att sätta på Center eller för att skifta till standbyläge;
- tryck och håll nere för att skifta Center till Eco power läge eller för att sätta på enheten
- *Grön indikator:* lyser grönt när enheten är på; blinkar under CD överföring /MP3 konvertering (när enheten är på)
- *Röd indikator:* lyser rött när enheten är inställd på standbyläge eller ECO POWER (energisparande läge)

### 2 **Display**

– visar status på Centret

# 3 **RECORD**

– *CD/AUX:* påbörjar inspelning till hårddisk

# $(4)$   $($   $)$   $($   $)$   $($   $)$   $($   $)$   $($   $)$   $($   $)$   $($   $)$   $($   $)$   $($   $)$   $($   $)$   $($   $)$   $($   $)$   $($   $)$   $($   $)$   $($   $)$   $($   $)$   $($   $)$   $($   $)$   $($   $)$   $($   $)$   $($   $)$   $($   $)$   $($   $)$   $($   $)$   $($   $)$   $($   $)$   $($   $)$

– navigationskontroller (vänster, höger, upp, ner) för att rulla genom listan med val

### $\blacktriangleleft$

– *HD/CD:* återkommer till tidigare vallista

# $\blacktriangle$  /  $\blacktriangledown$

– *HD/CD:* hoppar över/söker spår/passage bakåt/ framåt (på uppspelningsskärmen); rullar snabbt genom vallistan

# 2 **/ OK**

– bekräftar val

### **OK**

- *HD/CD:* påbörjar och pausar uppspelning
- *CD:* väljer eller väljer inte spår att spela in på hårddisk

# 5 **STOP • MENU**

- stannar uppspelning och inspelning
- går in eller ut ur inställningsmenyn

### 6 **MUSIC FOLLOWS ME**

– *HD:* flyttar musikuppspelning från Center till Station, eller från Station till Center

# 7 **IR**

– sensor för den infraröda fjärrkontrollen *Hjälpfulla tips: Peka alltid med fjärrkontrollen mot den här sensorn.*

# 8 **MUSIC BROADCAST**

– *HD:* sänder musik från Center till Station

# 9 **EJECT**

- stöter ut disken från springan på CD laddaren
- 0 **CD skiva laddare**
- ! **Blå indikator**
- tänds när enheten är påslagen

### @ **SOURCE**

- väljer ljudkälla **HD**, **CD** eller **AUX**
- I standbyläge: sätter på Centret och väljer ljudkälla **HD**, **CD** eller **AUX**

# **(13)** Wi-Fi antenn

# **Kontroller Centrets 2-vägs fjärrkontroll**

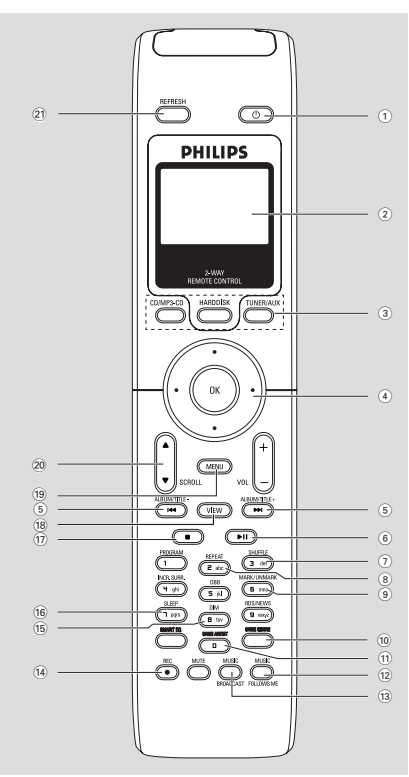

# **VIKTIGT!**

**– Den här fjärrkontrollen kan också användas för andra Philips trådlösa musiksystem, vilka tillför ljud och tunerfunktioner ej tillgängliga i WAC5. Sådant ljud/sådana inställningsknappar fungerar inte tillsammans med WAC5.**

**– För att använda Station med Centrets fjärrkontroll, se Förberedelser: Använda Centrets fjärrkontroll.**

# $(1)$   $\circlearrowleft$

- tryck snabbt ner tangenten för att ställa enheten på standby mode (standbyläge)
- tryck och håll nere tangenten för att byta till Eco Power mode (Ecoströmläge) eller för att slå på apparaten

# 2 **Synchro display**

- synkroniserad display av enhetens status
- 3 **Källknappar**

# **CD/MP3-CD**

- väljer **CD** källa
- I standby läge: sätter på enheten och väljer **CD** källa

### **HARDDISK**

- väljer **HD** källa
- I standby läge: sätter på enheten och väljer **HD** källa

### **TUNER/AUX**

- väljer audio ingång från ytterligare en ansluten enhet
- I standbyläge: sätter på enheten och väljer audio ingång från ytterligare en ansluten apparat

# $\left( 4 \right)$  4 /  $\blacktriangleright$  /  $\blacktriangle$  /  $\blacktriangledown$

– navigationskontroller (vänster, höger, upp, ner) för att rulla genom listan med val

# $\blacktriangleleft$

– *HD/CD:* återkommer till tidigare vallista

# $\blacktriangle$  /  $\blacktriangledown$

– *HD/CD:* hoppar över/söker spår/passage bakåt/ framåt (på uppspelningsskärmen); rullar snabbt genom vallistan

# $\blacktriangleright$  *| OK*

– bekräftar val

# $(5)$   $\blacktriangleleft$  /  $\blacktriangleright$   $\blacktriangleright$

- *HD/CD:* hoppar över/söker spår/passage bakåt/ framåt (på uppspelningsskärmen)
- $\circ$   $\blacktriangleright$  II
- *HD/CD:* påbörjar och pausar uppspelning
- 7 **SHUFFLE**
- väljer slumpvis uppspelning
- 8 **REPEAT**
- väljer fortsatt uppspelning
- 9 **MARK/UNMARK**
- *CD:* väljer eller väljer inte spår att spela in på hårddisk

### 0 **SAME GENRE**

- *HD:* spelar alla spår av nuvarande Genre
- ! **SAME ARTIST**
- HD: spelar alla spår av nuvarande Artist

# **Knappar**

**Svenska Svenska**

# @ **MUSIC FOLLOWS ME**

– *HD:* flyttar musikuppspelning från Center till Station, eller från Station till Center

# **13 MUSIC BROADCAST**

- *HD:* sänder musik från Center till Station
- \$ **REC**
	- *CD/AUX:* påbörjar inspelning till hårddisk

# % **DIM**

- ändrar styrkan på bakgrundsljuset på displayen
- tryck och håll nere för att slå på eller stänga av Blå indikator.

# ^ **SLEEP**

- justerar/visar/stänger av sovtimer
- $\overline{17}$
- stannar uppspelning och inspelning

# **18 VIEW**

– går fram och tillbaka på displayen och den tidigare vallistan.

# ( **MENU**

– går in eller ut ur inställningsmenyn

# ) 3 / 4 **RULLA UPP OCH NER**

– rullar displayskärmen uppåt eller neråt

# ¡ **REFRESH**

– synkroniserar fjärrkontrollens display med synkroniserad fjärrkontroll display

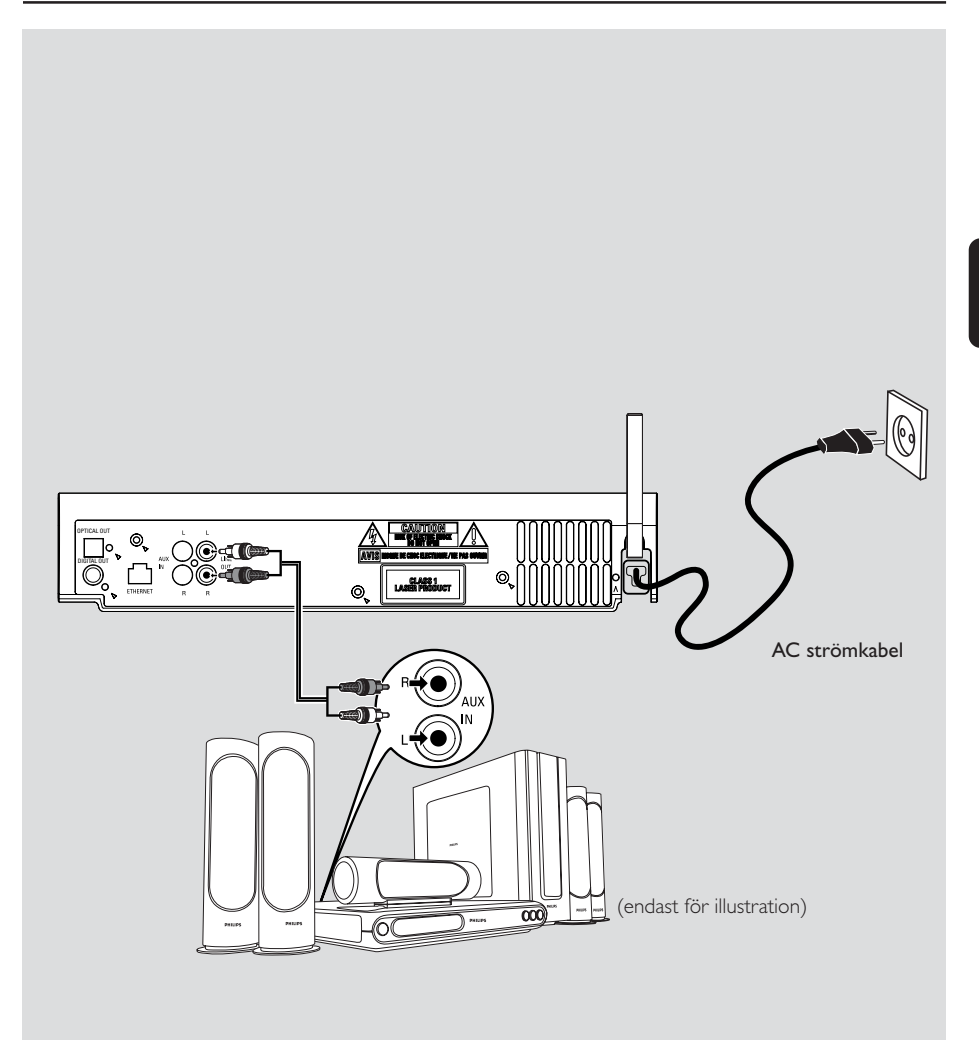

# **Placeringscenter och Station**

### **VIKTIGT!**

**– Installera ditt center och station nära AC uttaget och där AC strömkontakten kan nås enkelt.**

*Följ följande steg för att optimera Wi-Fi anslutningen mellan center och station:* **– Förvara ditt Center och Station borta från källor som kan förorsaka störning (wireless routers, DECT telefoner, bluetooth enheter, trådlösa telefoner, andra Wi-Fi produkter, etc.)**

**– Undvik att placera ditt Center eller Station nära en plasma TV. Det kan resultera i felaktig display på din Centers 2-vägs fjärrkontroll.**

**– Håll Stationer tillräckligt åtskilda eller åt olika håll (eg. i olika rum blockerade av en vägg). Inom en riktning (eg. i samma rum), är ditt Centers fjärrkontroll stark tillräckligt för att samtidigt användas Stationer, men kan också resultera i felaktig display på 2-vägs fjärrkontrollen.**

# **För att sätta upp en Wi-Fi anslutning mellan Center och Station**

Upp till 5 WAS5 stationer kan anslutas till ett WAC5 Center.

# **På Center**

**1** Anslut strömtillförsel till Center,

- 2 Sätt på WAC5 Center och välj **HD** källa
- 3 För att välja **Add new station** (Lägg till ny station) på Center

a. Tryck och håll nere **STOP • MENU** för att gå in på **MENU** skärmen (eller tryck **MENU** på fjärrkontrollen)

b. Använd navigeringskontrollerna ▲ eller ▼

och 2 för att gå in på Stationensunderhåll menyn c. På Stationensunderhåll menyn, använd

navigeringskontrollerna ▲ eller ▼ och ▶ för att välja

→ Att gå in i Installationsläge. Sökande efter stationer påbörjas.

→ Uppspelning avstannar på den tidigare relaterade Stationen om du spelar HD källan.

### **På Station(er)**

- **4** Anslut den nya stationen till ström
- 5 Gå in i **Installation Mode** (Installationsläge) genom att:
	- a. Tryck **MENU** på fjärrkontrollen
	- b. använd navigeringskontrollerna ▲ eller ▼ och
	- $\triangleright$  för att välja

### **På Center**

6 Tryck **STOP/**Ç på Centret när alla stationer är funna

### **VIKTIGT!**

*– Undvik tjocka väggar. Ditt Center och Station bör aldrig blockeras av 2 eller flera väggar.*

– Undvik att placera enheterna nära stora metallobjekt.

*– För bättre Wi-Fi mottagning, vrid på Wi-Fi antennen eller justera placeringen på ditt center och din station.*

 $\mathbb{Y}_{\blacksquare}$  – indikerar maximum mottagning

 $\div$  – indicater minimum mottagning

*Om det uppstår störningar i närområdet kan det hända att enheten pausas vid uppspelning eller svarar långsamt på åtgärder. Så här gör du i sådana situationer:*

**–** *Använd WEP\* tangenten när du ansluter ditt Center och Station till ett existerande trådlöst PC nätverk. Mer information finns i*

*användarhandboken för routern och manualen*

### *Anslut till din PC: Val 2.*

**–** *Ändra inte avändarkanalerna på ditt Center och din Station när du ansluter dem till ett existerande trådlöst PC nätverk. För att lära mera om hur du byter kanaler, se manualen Anslut till din PC: Val 2.*

**–** *Om möjligt, ändra användarkanalerna på den andra Wi-Fi enheten I ditt hem.*

**–** *Ställ ovan nämnda enheter i olika riktningar för att minimera störningar.*

### **\*** står för Wired Equivalent Privacy. Det är ett säkerhetsprotokoll för trådlösa lokala nätverk

# **Bakre anslutningar**

*Varning: Gör aldrig några ändringar eller anslutningar när strömmen är på.*

# A **Anslut ditt audiosystem**

Du kan enkelt ansluta din WAC5 till ditt existerande hemma-audiosystem, som t.ex. audio/video mottagaren, hemmabiosystemet, mini/micro systemet, eller multimedia högtalarkuber (med inbyggd förstärkare) och audioförstärkare.

När du använder audiokablar, anslut en (ett set) av WAC5 ljuduteffektterminaler: LINE OUT, DIGITAL OUT eller OPTICAL OUT till motsvarande ingångsterminal i den anslutna enheten. För bättre ljuduteffekt, använd **DIGITAL OUT** eller **OPTICAL OUT** om det är tillgängligt på den anslutna enheten.

# **LINE OUT:**

1Anslut centret till ett audiosystem:

a. Sätt i den röda kontakten av den röd/vita audio kabeln (medföljande) till den röda uttaget **LINE OUT R** och den vita kontakten till det vita uttaget **LINE OUT L**

b. Anslut andra änden av audiokablarna till **AUX IN** (eller **AUDIO IN**) terminalerna på din andra apparat, röd kontakt till rött uttag**AUX IN R** och vit kontakt till vitt uttag **AUX IN L**

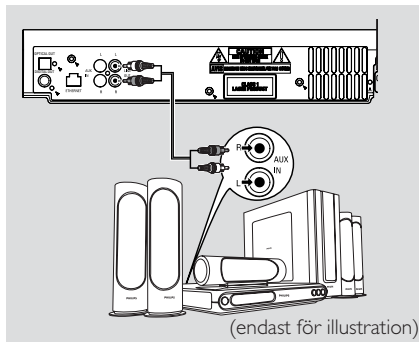

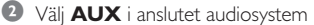

# **DIGITAL OUT:**

- 1 Sätt i den digitala kontakten (medföljer ej) till **DIGITAL OUT** uttaget
- 2 Anslut andra änden av audiokablarna till **DIGITAL IN** terminalerna på din andra apparat,

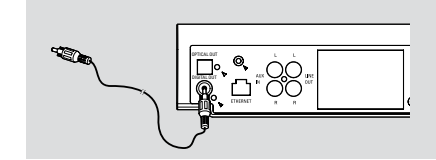

3 Välj digitalt ingångsläge (såsom **DI**) i anslutet audiosystem

# *Hjälpfulla tips:*

*– Referera alltid till ägarens manual för annan utrustning för bra anslutning.*

# **OPTICAL OUT:**

- 1 Sätt i den optisk audiokabel (medföljer ej) till **OPTICAL OUT** uttaget
- 2 Anslut andra änden av audiokablarna till **OPTICAL OUT** terminalerna på din andra apparat,

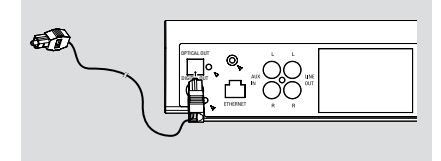

3 Välj optisk ingångsläge i anslutet audiosystem

# *Hjälpfulla tips:*

*– Referera alltid till ägarens manual för annan utrustning för bra anslutning.*

- B **Anslut till din PC**
- Anslut den medföljande Ethernetkabeln till **ETHERNET** kortet tillhörande Center och din dators Ethernet port. För detaljer, se manualen **Anslut till din PC**.

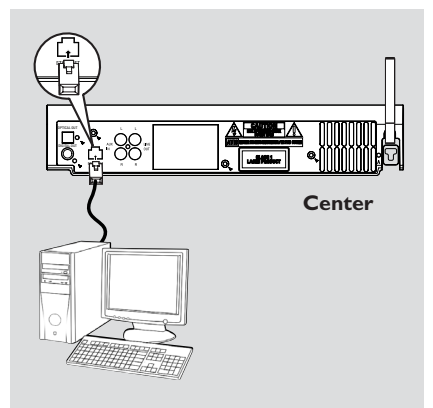

# C **Ansluter till ytterligare en apparat**

Det är möjligt att använda ytterligare en apparat, eg. TV, VCR, Laser Disk spelare, DVD spelare eller CD spelare, med WACS5 Center. På WAC5 Center kan du spela upp och spela in från externa källor.

1 Sätt i den röda kontakten av den röd/vita audio kabeln (ej medföljande) till den röda uttaget **AUX IN R** och den vita kontakten till det vita uttaget **AUX IN L**.

**2** Anslut den andra änden av audio kabeln till **AUDIO OUT** terminalerna på ytterligare apparater.

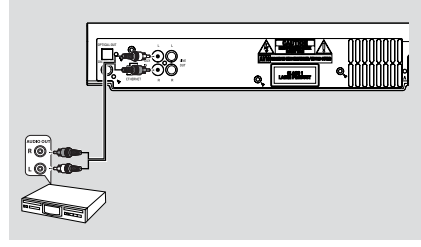

# 3Välj **AUX** På Center

# *Hjälpfulla tips:*

– *Mer information om inspelning och uppspelning från externa källor finns i HD: Inspelning från Extern källa* och *AUX.*

– *Använd LINE OUT-terminalen på den anslutna enheten för att få bättre uteffekt för ljudet. – Om den anslutna enheten endast har en enkel*

*audio ut terminal, anslut den till AUX IN vänster terminal. Alternativt kan du använda en enkel eller dubbel kabel, men utgångsljudet kvarstår i mono. – Referera alltid till ägarens manual för annan utrustning för bra anslutning.*

# **Användande av AC ström**

- **1** Se till att alla anslutningar har blivit gjorda innan du sätter på strömtillförseln till din enhet.
- 2 Anslut AC strömsladden i vägguttaget. Det här sätter på strömtillförseln.

När Centret är på standby, går det fortfarande ström. *För att avbryta strömtillförseln helt, dra ur den elektriska kontakten från vägguttaget*

*Typplåten är placerad bakom enheten.*

# **Användning av fjärrkontrollen**

### *VIKTIGT!*

*– Peka alltid fjärrkontrollen direkt mot IR området på Center eller Station som du önskar använda.*

 *– En del funktionstangenter på Centrets fjärrkontroll är använda endast för Center (till exempel, CD/MP3-CD, MARK/ UNMARK, MUSIC BROADCAST etc.)*

### **Förberedelser**

### **Fjärrkontroll till Center:**

1 Öppna batterifacket

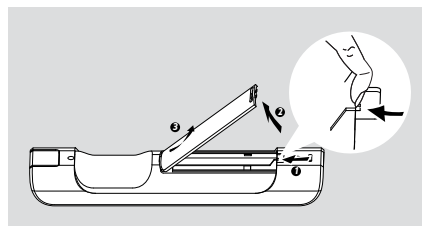

2 Lägg i 4 batterier av typ R03 eller AAA i fjärrkontrollen med korrekt polaritet som indikerat av "+" och "-" symboler innuti batterifacket.

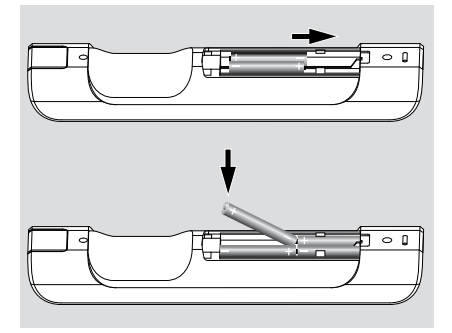

3 Dra tillbaka dörren till facket.

### **FÖRSIKTIGHET!**

**– Ta ut batterierna om de är förbrukade eller om fjärrkontrollen inte ska användas under en längre tid.**

**– Använd inte gamla och nya batterier eller olika typer av batterier tillsammans. – Batterier innehåller kemiska ämnen, varför de bör kasseras på rätt sätt.**

### **Använda Centrets fjärrkontroll**

*Batterianvändning: Eftersom det här är en fjärrkontroll med synkroniserad display, förbrukar Centrets fjärrkontroll mera energi än vanliga fjärrkontroller. När dess batterier är svaga eller tomma, framträder ikonen på fjärrkontrollens display. Ersätt batterierna med nya alkaline batterier.*

Genom default, fungerar Centrets fjärrkontroll endast med. Center. **För att använda Station med Centrets fjärrkontroll,**

1 Tryck och håll nere **REFRESH** tills dess att valskärmen visas på Centrets fjärrkontroll

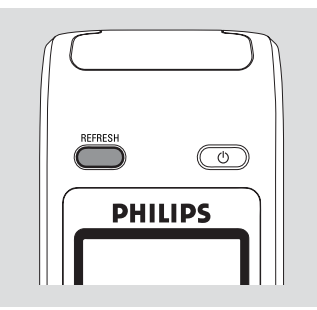

- <sup>2</sup> Tryck på navigeringskontrollerna ▲ eller ▼och
	- 2 för att välja **Station**

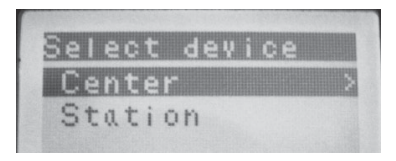

### *På Centrets fjärrkontroll:*

**→** Displayen visar nuvarande status på Station efter att Station är ansluten

→ Du kan använda Centrets fjärrkontroll för att använda Station.

### *Hjälpfulla tips:*

*– För att använda Center genom att använda fjärrkontrollen igen, upprepa ovan steg 1-2 för att välja Center.*

*– Centrets fjärrkontroll kommer att återvända med defaultinstallation (fungerar endast med Center) när du sätter i nya batterier i den.*

# **Användande av displayen på ditt Centers fjärrkontroll**

Du kan synkronisera centrets eller stationens lokala teckenfönster med teckenfönstret i centrets 2-vägs-fjärrkontroll. Med den synkroniserade displayen kommer din användning av fjärrkontrollen att bli snabbare och lättare.

### *Observera:*

*– Undvik att placera ditt Center eller Station nära din plasma TV. Det kan resultera i felaktig display på ditt Centers fjärrkontroll. I det här läget, stäng av din plasma TV eller använd stationens fjärrkontroll*

*– Om du sätter på ditt Center eller Station genom att använda* **STANDBY-ON/ ECO POWER** *knappen på enheten, tryck* **REFRESH** *på Centrets fjärrkontroll för att synkronisera fjärrkontrollens display.*

*– Displayen stödjer 6 Europeiska språk: Engelska, Franska, Spanska, Holländska, Italienska och Tyska*

# **Användande av navigationskontrollerna**

När man gör val på enhetens skärm behöver man ofta använda sig av navigationskontrollerna  $1 + 1 + 1 + 1$ 

- $\bullet$  Tryck  $\blacktriangle$  /  $\blacktriangledown$  för att markera ett val
- 2 Slå in dess submeny genom att trycka  $\blacktriangleright$ .
- 3 Tryck 1 för att återgå till skärmen med den tidigare vallistan
- **4** Tryck OK eller  $\triangleright$  för att bekräfta

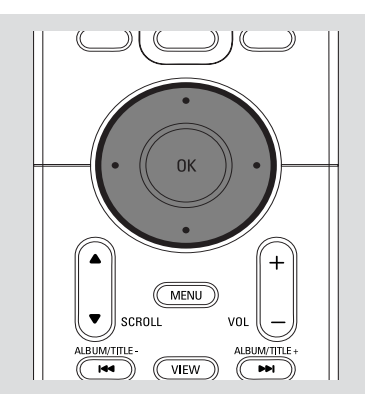

# **Skiftar över till standby/på och val av funktioner**

- 1 När enheten är på, tryck **STANDBY-ON/ ECO POWER** för att skifta till standby (eller  $\Phi$ på fjärrkontrollen)
	- **→** Displayen visar **GoodBye**. Sedan,
	- **→** Den Röd indikatorlampan tänds

**→** Skärmen dör ut Displayen visar Station Status skärm och antalet funna stationer.

2 För att sätta på, tryck **STANDBY-ON/ ECO POWER STRÖM** på enheten **→** Enheten väljer den sista valda källan.

- **→** Den Grön indikatorlampan tänds
- Du kan också sätta på enheten genom att trycka på källknappen på centrets fjärrkontroll (eg. **HARDDISK**, **CD/MP3-CD**, **AUX**)

3 För att välja centrets funktion, tryck **SOURCE** en gång eller flera på enheten (eller **HARDDISK**, **CD/MP3-CD**, **TUNER/AUX** på fjärrkontrollen)

# **PHILIPS**

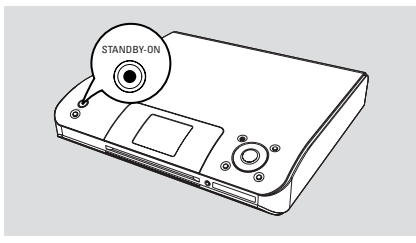

# **Skiftar till Eco Power**

I energisparande Ecoläge, är enhetens display och Wi-Fi anslutning avstängd. Hårddisken för Center slutar också fungera. När du skiftar Center till energisparande Ecoläge, är det möjligt att flytta musik mellan Center och Station eller importera musik från PC till Center.

1 När enheten är på, tryck och håll nere **STANDBY-ON/ECO POWER** för att skifta till Eco power (eller  $\circlearrowright$  på fjärrkontrollen).

- **→** Displayen är avslagen.
- → Den Röd indikatorlampan tänds

2 För att slå på, tryck och håll nere **STANDBY-ON/ECO POWER** (eller  $\oplus$  på fjärrkontrollen) eller tryck och håll nere **SOURCE** på enheten. **→** Enheten skiftar till sista valda källan.

### *Hjälpsamma tips:*

*– I standby/Eco Powerläge, nätverksnställningarna, displayen, språk och CD inspelning kommer de att sparas i enhetens minne.*

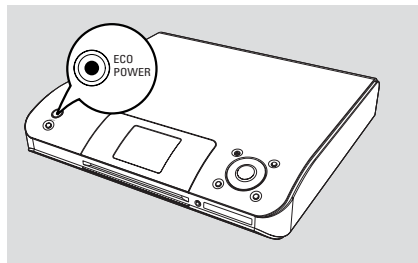

# **Auto-standby**

När enheten har nått slutet på uppspelning/ inspelning och kvarstår i stopposition i mer än 5 minuter, kommer enheten att skifta till standby automatiskt för att spara energi.

# **Justera ljusstyrkan på blå indikator**

Den blå indikatorlampan tänds när enheten är påslagen.

● På fjärrkontrollen, tryck och håll nere **DIM** att slå på eller stänga av ljusstyrkan.

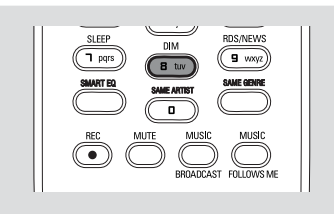

# **Displayjusteringar**

Du kan justera displayens bakgrundsljus och kontrastinställningar.

- 1 Tryck och håll nere **STOP MENU** för att gå in på **MENU** skärmen (Tryck **MENU** på fjärrkontrollen)
- $2$  Använd navigationskontrollerna  $\triangle$  eller  $\nabla$  och 2 för att välja **Settings** (Inställningar)
- 3 Tryck 3 eller 4 och 2 för att välja **Display**
- **4** Tryck < /> / ▶ / ▲ / ▼ för att välja dina val:

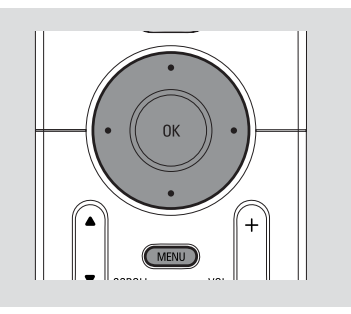

# **Bakgrundsljus:**

Tryck  $\blacktriangle$  eller  $\nabla$  och  $\blacktriangleright$  för att välja on eller off; ● Du kan också slå på bakgrundsljuset eller slå av det genom att trycka **DIM** på fjärrkontrollen

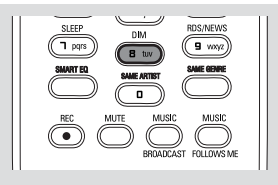

# **Kontrast:**

Tryck  $\blacktriangleleft$  /  $\blacktriangleright$  för att välja reducering eller förstärkning av kontrasten.

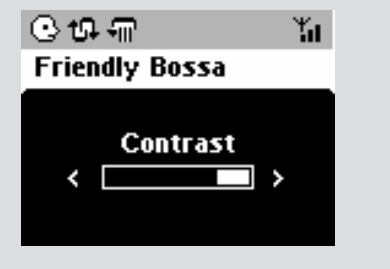

# **Välja språk**

- 1 Tryck och håll nere **STOP MENU** för att gå in på **MENU** skärmen (Tryck **MENU** på fjärrkontrollen)
- $\bullet$  Använd navigationskontrollerna  $\blacktriangle$  eller  $\blacktriangledown$  och
	- 2 för att välja **Setting**(Inställningar).
- <sup>3</sup> Använd navigationskontrollerna ▲ eller ▼ och
	- 2 ör att välja **Language**(språk)
- $\bullet$  Tryck  $\blacktriangle$  eller  $\blacktriangledown$  och  $\blacktriangleright$  för att välja:

**Engelska**, **Franska**, **Spanska**, **Holländska**, **Italienska** och**Tyska**

# **Spelande av hårddisk (HD)**

På WAC5 Center finns en 80GB stor hårddisk, där musik är centralt sparad. Via Wi-Fi, och all sparad musik kan bli spridd och spelad på Station.

1 Kontrollera att Center är påslagen eller standby

2 Tryck **SOURCE** en gång eller flera för att välja **HD** (på Centers fjärrkontroll, tryck **HARDDISK**)

→ Displayen visar HD och kategorierna på ditt musikbibliotek *Playlists, Artists, Albums, Genres, All tracks*

→ Demospåren är sparade i Playlists

 **Playlists( ):** egen samling av dina favoritspår sorterade genom spellistornas namn i alfanumerisk ordning

Artists (  $\odot$  ): albumsamling sorterad genom artisters namn i alfanumerisk ordning

Albums ( (c) : album sorterade på albumets namn i alfanumerisk ordning

**Genres ( 面):** artisters albumsamlingar sorterade på musikstil

**All tracks ( ):** spåren ordnade genom spårens namn i alfanumerisk ordning

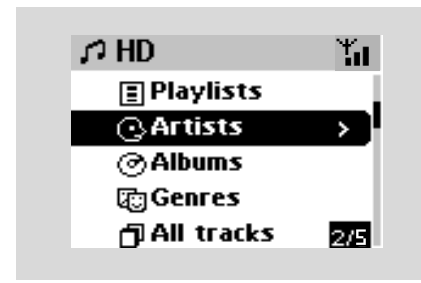

**3** Tryck navigationskontrollerna  $\triangle$  eller  $\nabla$  och  $\triangleright$ för att göra ditt val

4 Om nödvändigt, tryck **OK** för att påbörja uppspelning.

Tryck OK på en markerad artist, genre eller album för att påbörja uppspelning från början (eller ► II på Centrets fjärrkontroll) → Uppspelningsskärmen visar:

**längst upp:**: ditt HD val (eg. Playlist, Artist) **i mitten:** nuvarande spårnamnoch en del spårinformation

**längst ner:** förfluten speltid

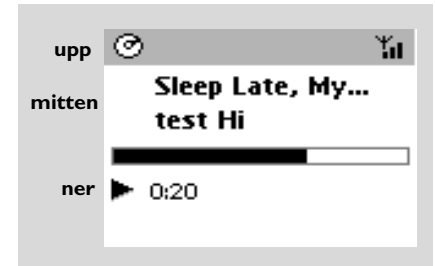

- **5** För att pausa uppspelning, tryck OK (eller ▶ II på Centrets fjärrkontroll). För att återgå till uppspelning, tryck på knappen igen
- **6** För att avstanna uppspelning, tryck **STOP**.

# **Att välja och söka**

**Att välja ett annat album eller spår**

- **Ⅰ** Om nödvändigt, tryck upprepade gånger ◀ för att gå in i tidigare vallistan.
- 2 Tryck upprepade gånger på navigeringskontrollerna ▲ eller ▼ och ▶ för att välja önskat album eller spår.
- 3 Tryck **VIEW** för att återgå till uppspelningsskärmen, om nödvändigt.

### **För att välja ett annat spår inkluderat i nuvarande album under uppspelning**

● På uppspelningsskärmen, tryck snabbt och upprepade gånger på navigeringskontrollerna  $\triangle$ eller  $\blacktriangledown$  för att välja tidigare eller nästa spår (eller **I<4** eller ▶▶ på Centrets fjärrkontroll)

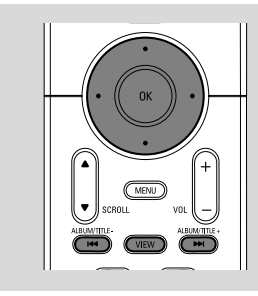

# Använda snabbskipp A eller  $\blacktriangledown$

Använd den här funktionen för att hitta ett val (eg. ett album eller ett spår) i en lång vallista.

● Tryck och håll nere navigeringskontrollerna ▲

eller  $\blacktriangledown$  i den långa vallistan.

→ Du kommer att kunna skippa val fortare och fortare

**→** När du skippar snabbt, kommer första bokstaven på nuvarande val att framträda för lättare identifikation.

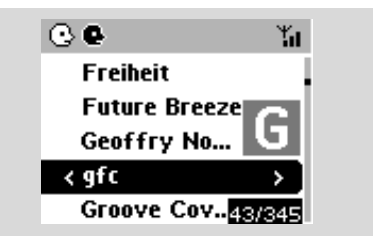

### **Snabb sökning under uppspelning**

- 1 På uppspelningsskärmen, tryck och håll nere navigeringskontrollerna ▲ eller ▼ (eller 144 eller  $\blacktriangleright$ I på Centrets fjärrkontroll) → HD spelar i snabb hastighet.
- 2 När du känner igen den passage du vill ha, släpp upp ▲ eller ▼ (eller 144 eller ▶▶ på Centrets fjärrkontroll) **→** Återgår till normal uppspelning.

**Val av spår av en särskild artist**

● Under uppspelning, tryck **SAME ARTIST**

**→** Uppspelning av nuvarande artists spår fortsätter efter nuvarande spår.

### **Val av spår av en särskild genre**

● Under uppspelning, tryck **SAME GENRE →** Uppspelning av nuvarande genres spår fortsätter efter nuvarande spår.

# **Olika spellägen: UPPREPA,BLANDA**

 $\P$  – spelar nuvarande spår oupphörligt

**Fin** – återupprepar alla spår (under nuvarande artist, genre eller album )

*–* återupprepar alla spår (under nuvarande artist, genre eller album) i slumpvis ordning

*–* spår (under nuvarande artist, genre eller album) är spelade i slumpvis ordning

- 1 Under uppspelning, tryck en gång eller flera på **REPEAT** eller/ och **SHUFFLE** för att välja spellägen.
- 2 För att återgå till normal uppspelning, tryck **REPEAT** eller **SHUFFLE** återupprepade gånger tills dess att olika lägen inte längre framträder.

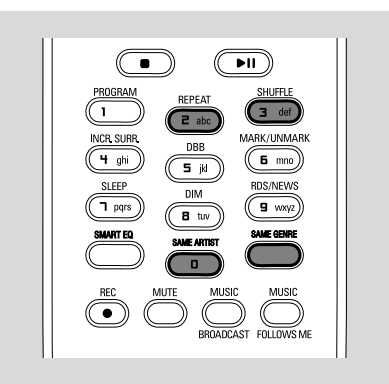

# **Skapa spellista: egen samling av din favoritmusik**

På Centrets hårddisk., kan du skapa upp till 99 spellistor som består av dina favoritlåtar i önskad ordning.

# **Skapa spellista**

1 Tryck och håll nere **STOP • MENU** för att gå in på **MENU** skärmen (eller tryck **MENU** på fjärrkontrollen)

 $\bullet$  Använd navigeringskontrollerna  $\blacktriangle$  eller  $\blacktriangledown$  och

2 för att välja **Create Playlist** (Skapa spellista) → En ny spellista är skapad (ett default

albumnamn, eg. Playlist\_001). Displayen visar: **Spellista skapad. För att lägga till spår,**

# **välj "Add playlist" ("Lägga till spellista")**

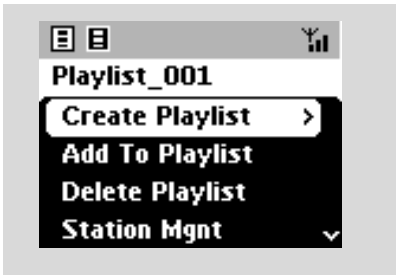

 $\bullet$  Använd navigeringskontrollerna  $\bullet$  /  $\bullet$  /  $\bullet$  /

4 för att välja/markera önskat spår (se **val och sökande**)

4 För att välja "**Add playlist**" (Lägga till på spellista),

a. Tryck och håll nere **STOP • MENU** för att gå in på **MENU** skärmen

b. På **MENU** skärmen, använd

navigeringskontrollerna ▲ eller ▼ och ▶ för att välja

- → En spellista framträder
- **5** Använd navigeringskontrollerna ▲ eller ▼ och
	- 2 för att välja önskad spellista
	- ➜ Displayen visar: **Spår lagda till spellista**

6 Upprepa stegen **3**, **<sup>4</sup>** , **5** för att välja och spara alla önskade låtar på det här sättet.

# *Hjälpfulla råd:*

*– Du kan också skapa dina spellistor på din dator via Philips Digital Media Manager (DMM). För detaljer, se DMMs hjälpfil. Läs manualen Anslut till din PC för att lära dig hur du installerar DMM mjukvara.*

*– Du kan byta namn på din spellista eller editera din spårinformation via DMM.*

# **Ta bort spellistan, album eller spår**

 $\bullet$  Använd navigeringskontrollerna  $\blacktriangle$  eller  $\blacktriangledown$  och

2 för att skapa en kategori (Playlist, Artists, Albums,Genres, All tracks)

- Om nödvändigt, tryck ▲ eller ▼ och ▶ en gång eller flera för att gå in på album/spårlista
- **2** Tryck  $\triangle$  eller  $\nabla$  för att markera en vald spellista. album eller spår

**3** TFör att välja Ta bort spellista, Ta bort album eller Ta bort spår

a. Tryck och håll nere **STOP • MENU** för att gå in på **MENU** skärmen

b. På **MENU** skärmen, använd

navigeringskontrollerna ▲ eller ▼ och ▶ tör att välja.

 $\overline{4}$  Tryck  $\blacktriangle$  eller  $\blacktriangledown$  och  $\blacktriangleright$  för att välja Yes (Ja).

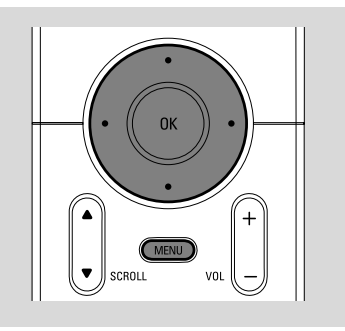

# **Bygga musikbibliotek på Center**

Genom att överföra från datorn till CDs, importera MP3-/WMA-spår från din PC och spela in från extern källa kan du bygga ditt eget musikbibliotek på Centerns hårddisk.

### **VIKTIGT!**

**– Inspelning är tillåtet om copyright eller annan rätt av tredje part inte är kränkt.**

**– För CDs kodade med copyright skyddad teknologi gjort av en del skivbolag, är inte inspelning möjlig.**

# **Överföra från datorn till CD**

Med WAC5 Center, kan du överföra audio CD spår från dina förinspelade CD skivor och spara dem som MP3 filer i Centrets hårddisk. GracenoteR music recognition service gör att din enhet slår upp från dess innebyggda database angående CD spår information (inklusive album, artist, genre, spårinformation). Den tillåter de överförda CD låtarna att bli igenkända och kategoriserade (till exempel, under Artists, Album, Genre eller All tracks) och också blandas med existerande låtar på hårddisken. För att uppdatera Gracenote**®** music recognition service databas, se manualen Anslut till din PC

Music recognition technology och andra relaterade data är tillgängliga genom Gracenote**®**. Gracenote är en

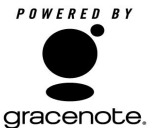

industri standard inom musik

recognition technology och relaterade.. För mera information, besök www. gracenote.com.

CD och musikrelaterad data från Gracenote, Inc., copyrightC 2000-2005 Gracenote. Gracenote CDDBR Klient mjukvara, copyright 2000-2005 Gracenote. Den här produkten och servicen kan använda sig av någon av följande U.S. Patenter: #5,987,525; #6,061,680; #6,154,773, #6,161,132, #6,230,192, #6,230,207, #6,240,459, #6,330,593, och andra patenter utfärdade eller på väg att bli utfärdade. Service och/eller enheter tillverkade under license för följande Open Globe, Inc. United States Patent 6,304,523.

Gracenote och CDDB är registrerade varumärken för Gracenote. Gracenote logo och logotyp, och "Powered by Gracenote" logo är varumärken för Gracenote.

# **Så här rippar du en skiva med hög hastighet (standard, för ljud-CD-skivor, MP3-/WMA-CD-skivor)**

 $\bullet$  Lägg i en CD i Centers CD laddare, CD skivans grafiktryckta sida upp.

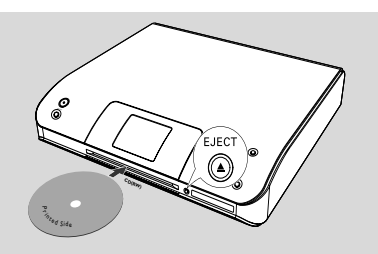

- ➜ Displayen visar: **Läser CD**.
- ➜ Spårlista framträder
- *MP3/WMA:* För att gå in på spårlistan, tryck ▶ på en markerad filmapp
- 2 På skärmen av spårlistan, tryck **RECORD** ➜ Lista över kontrollrutor för spåren framträder
- **3** Tryck OK en gång eller flera för att välja eller välja bort spår som ska spelas in (eller tryck **MARK•UNMARK** på fjärrkontrollen).
- För att välja/välja bort alla spår, tryck och håll kvar **OK**. (**MARK• UNMARK** på fjärrkontrollen)

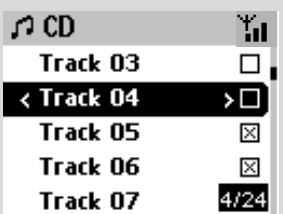

4 För att välja **Rec quality** (Överföringskvalitet), a. Tryck och håll nere **STOP • MENU** för att gå in på **MENU** skärmen (eller tryck **MENU** på fjärrkontrollen)

b. Använd navigeringskontrollerna  $\blacktriangle$  eller  $\blacktriangledown$ och 2 för att gå in på **Settings** (Inställnings) menyn

c. I **Settings** (Inställnings) menyn, använd navigeringskontrollerna ▲ eller ▼ och ▶ för att välja

5 För att påbörja inspelning, tryck **RECORD** ➜ Displayen visar **CD-Rec** och namnet på albumet på spåret spelas in. (ett default albumnamn, eg. Album\_001, skapas för CD

spåret om information inte finns tillgänglig i Centrets inbyggda Gracenote<sup>®</sup> music recognition service dataBas)

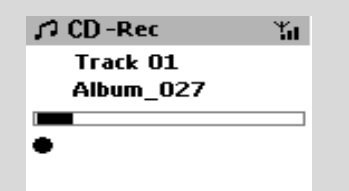

- ➜ Centret kommer att återgå till **CD** läge när överföringen är klar
- **→** Alla funktioner är tillgängliga för dig vid det här tillfället.
- 6 För att överföra till CD, upprepa **steg** 1-5 ovan *(Upp till 8 CD skivor kan överföras i följd)*

7 För att avstanna inspelning, tryck **STOP/**<sup>Ç</sup>

# **Så här rippar du en skiva under uppspelning (endast för ljud-CD-skivor)**

● Under uppspelning, tryck **RECORD**. **→** Inspelning och uppspelning påbörjar från nuvarande spår

```
eller
```
# 1 Följ steg 1-3 under **Så här rippar du en skiva med hög hastighet**

2 Välj normal inspelningshastighet genom att göra följande:

a. Tryck och håll nere **STOP • MENU** för att gå in på **MENU** skärmen (eller tryck **MENU** på fjärrkontrollen)

b. Använd navigeringskontrollerna  $\blacktriangle$  eller  $\blacktriangledown$ och 2 för att gå in på **Settings** (Inställnings) menyn

c. I **Settings** (Inställnings) menyn, använd navigeringskontrollerna ▲ eller ▼ och ▶ för att välja **Rec speed** (Överföringshastighet) d. Tryck ▲ eller ▼ och ▶ för att välja **Normal** 

# **speed**

3 För att påbörja inspelning, tryck **RECORD**

→ Börja in- och uppspelning

**→** Displayen visar albumnamnet på spåret spelas in.

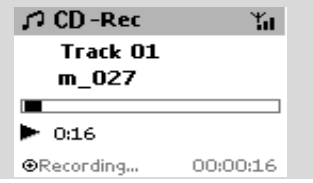

# *Hjälpfulla råd:*

*– Lyden fjernes midlertidigt ved at trykke på MUTE.*

# *VIKTIGT!*

– *Det tar lite tid att konvertera de överförda spåren till MP3 filer.*

– *Om strömmen bryts under konverteringen förlorar du alla rippade spår.*

# **Hur du kan hitta dina överförda spår**

Efter MP3 konverteringen är fullbordad, och du kan hitta och spela upp de överförda spåren i **Albums**.

1 Välj **HD** källa

**2 | Albums**, använd navigeringskontrollerna  $\triangle$ 

eller  $\blacktriangledown$  och  $\blacktriangleright$  för att föra in albumet av inspelade låtar

– Endast det överförda spåret kan återfinnas på Centrets hårddisk.

# **Importera från PC**

Medföljande PC Installations CD innehåller Digital Media Manager (DMM) mjukvara. Det kommer att hjälpa dig att organisera dina musikfiler på din PC och importera dem till WAC5 Center. För detaljer, se DMMs hjälpfil. Gå till manualen **Anslut till din PC** för att lära dig hur du ska installera DMM mjukvara.

# **Inspelning från Extern källa**

Ett maximum av 3-timmar inspelning kan göras från extern källa.

- 1 <sup>I</sup>**AUX** läge, påbörja uppspelning från extern källa (se **AUX**)
- **2** Tryck **RECORD**.

**→ Inspelning påbörjas** 

- 3 För att avstanna uppspelning, tryck **STOP/**Ç. ➜ Inspelningen är sparad som en fil under **AUX**
	- i **Albums**. Ett filnamn ges, eg. Aux\_xx (där xx betecknar ett nummer)

# **För att hitta din inspelning**

- 1 Välj **HD** källa.
- **2** I Albums, använd navigeringskontrollerna ▲ eller
	- 4 och 2 för att gå in på **AUX**

### *Hjälpfulla råd:*

*– Du kan editera din spårinformation via DMM.*

# **Spårinformation på displayen**

1 Under uppspelning, tryck **VIEW** en gång eller flera för att gå till uppspelningsskärmen → Displayen visar:

**längst upp**: ditt HD val (eg. Playlist, Artist) **i mitten**: nuvarande spårnamnoch en del spårinformation **längst ner**: förfluten speltid

**2** Tryck  $\blacktriangleright$ 

**→** Displayen visar spårinformationen (eg.spårnamn, filtyp, filstorlek, bit ranking av mp3/ wma filer)

3 Tryck **VIEW** en gång eller flera för att återgå till uppspelningsskärmen

# **Röra sig omkring i ditt WiFi nätverk på ditt Center och på dina Stationer**

Upp till 5 WAS5 stationer kan anslutas till WAC5 Center. Via Wi-Fi, kan musk flyttas mellan Center och Stationer. Även på olika plaster i ditt hus, kan du och din familj enkelt njuta och dela musiken.

# **MUSIC FOLLOWS ME**

Som du rör dig runt i huset hemma, låt musiken flöda runt dig, mellan Center och Station eller mellan Station och Station.

### *På din första enhet (Center eller Station), där musik spelas:*

- 1Under uppspelning på din HD, välj album eller spellista du önskar spela på den andra enheten (se **Val och sök, val av ett annat album eller spår**)
- Om du vill starta uppspelningen från det valda stället på den andra enheten trycker du på **OK** för att pausa uppspelningen på det stället (eller

EI på Centrets fjärrkontroll, II på Stationens fjärrkontroll)

2Tryck **MUSIC FOLLOWS ME** för att aktivera funktionen.

 $\rightarrow$  Ikonen  $\ominus$  framträder. Uppspelning fortsätter.

- Om du vill starta uppspelningen från det valda stället på den andra enheten trycker du på **OK** för att pausa uppspelningen på det stället (eller EII på Centrets fjärrkontroll, II på Stationens fjärrkontroll)
- 3 För att avaktivera **MUSIC FOLLOWS ME**, tryck **MUSIC FOLLOWS ME** igen och andra funktionstangenter (eg. **SLEEP** eller  $\blacktriangleleft$  /  $\blacktriangleright$  /  $\blacktriangle$  /  $\nabla$ )
- **MUSIC FOLLOWS ME** kommer att automatiskt avaktiveras om du inte aktiverar **MUSIC FOLLOWS ME** på den andra enheten inom 5 minuter.

# *På den andra enheten (Center eller Station), där musik kommer att fortsätta*

- 4 se till att den andra enheten är påsatt eller på i standbyläge (se *Basfunktioner, Skifta till på/ till standby och valfunktioner*)
- 5Tryck **MUSIC FOLLOWS ME**
- **MUSIC FOLLOWS ME** kommer automatiskt att avaktiveras om du inte aktiverar **MUSIC FOLLOWS ME** på andra enheten inom 5 minuter

➜ Vald musik avstannar på första enheten och fortsätter på den andra enheten. Ikonen försvinner.

 $\rightarrow$  Valda uppspelningslägen (eg  $\Pi$ ,  $\Pi$ , ) finns sparade på den andra enheten (see **Olika**

# **uppspelningslägen: REPEAT**, **SHUFFLE**)

6För att avstanna **MUSIC FOLLOWS ME**, tryck **STOP/**Çpå andra enheten.

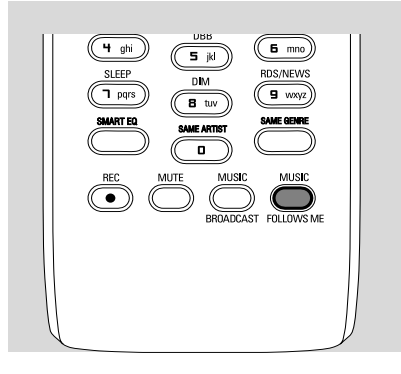

# *Hjälpfulla råd:*

Efter **MUSIC FOLLOWS ME** är aktiverad på den andra enheten, på första enheten:

*– se till att den första enheten är påsatt eller på i standbyläge*

*– du kan välja andra spår eller källor för uppspelning*

# **MUSIKUTSÄNDNING**

**MUSIC BROADCAST** tillåter dig att sända musik från **Center** till **Station** (s).

# **På Station(er)**

**1** Kontrollera att Station är påslagen eller standby (se **Basfunktioner, Sätta på/skifta till standby och välja funktioner**)

# **På Center**

⊙

2 Under HD uppspelning, välj album eller spellista du önskar sända till Station(erna)

**<sup>3</sup>** Tryck **MUSIC BROADCAST** för att aktivera  $\rightarrow$  Ikonen  $\boxed{\odot}$  som framträder på Center och Station(er). 5-sekunders nedräkning påbörjas.

> **Broadcast starting** in 5 seconds.

> > 0:03

➜ **På Center och Station (er):** Vald musik spelas upp samtidigt några sekunder efter en 5 sekunders nedräkning

**→** Om det inte går att upprätta en anslutning för en station försöker centret återupprätta anslutningen för nästa spår

4För att gå ur en station **MUSIC BROADCAST**, tryck **STOP/**Ç på Stationen ● För att sända musk till stationen igen, måste du

avstanna **MUSIC BROADCAST** (MUSIKUTSÄNDNING) på Center och sedan, aktivera **MUSIC BROADCAST** (MUSIKUTSÄNDNING) igen på Center.

5För att avstanna **MUSIC BROADCAST**, tryck **STOP/** ■ på Center.

# *Hjälpsamma tips:* **MUSIC BROADCAST**

kommer också att avstanna när:

*– du skiftar från Center till Standby eller Eco Power;*

*– valt album eller spellista har nått sitt slut,*

# **Stationenss underhåll**

# **Tillägg av station**

Du kan lägga till en station till ett existerande Wi-Fi nätverk på Center och Station. Upp till 5 WAS5 stationer kan anslutas till ett WAC5 Center.

# **På Center**

1 Sätt på WAC5 Center och välj **HD** källa

2 För att välja **Add new station** (Lägg till ny station) på Center

a. Tryck och håll nere **STOP • MENU** för att gå in på **MENU** skärmen (eller tryck **MENU** på fjärrkontrollen)

b. Använd navigeringskontrollerna  $\triangle$  eller  $\nabla$ 

och 2 för att gå in på Stationensunderhåll menyn

c. På Stationensunderhåll menyn, använd

navigeringskontrollerna ▲ eller ▼ och ▶ för att välja

**→** Att gå in i Installationsläge. Sökande efter nya stationer påbörjas.

**→ Uppspelning avstannar på den tidigare** relaterade Stationen om du spelar HD källan.

# **På Station(er)**

**3** Anslut den nya stationen till ström

4 Gå in i **Installation Mode** (Installationsläge) genom att:

a. Tryck **MENU** på fjärrkontrollen

b. använd navigeringskontrollerna  $\triangle$  eller  $\nabla$ och ▶ för att välja

# **På Center**

5 Tryck **STOP/**Ç på Centret när alla stationer är funna

# *Hjälpfulla tips:*

*– För att ändra din inställning av Wi-Fi anslutning, se manualen Anslut till din PC.*

### **Ta bort en station**

- 1 Sätt på WAC5 Center och välj **HD** källa
- 2 För att välja Take away Station (Ta bort Station) på Center

a. Tryck och håll nere **STOP • MENU** för att gå in på **MENU** skärmen (eller tryck **MENU** på fjärrkontrollen)

b. Använd navigeringskontrollerna  $\blacktriangle$  eller  $\blacktriangledown$ 

och 2 för att gå in på Station Underhålls menyn c. På Station Underhålls menyn, använd

navigeringskontrollerna ▲ eller ▼ och ▶ för att välja

→ På Centrets display visas listan på anslutna stationer

- $\bullet$  Tryck  $\blacktriangle$  eller  $\blacktriangledown$  och  $\blacktriangleright$  för att välja stationen du önskar ta bort
- 4 Tryck 3 eller 4 och 2 för att välja **Yes** (Ja).

### **För att se stationerna och status**

- 1 Sätt på WAC5 Center och välj **HD** källa
- 2 För att välja **Station Status** på Center a. Tryck **MENU**
	- b. Använd navigeringskontrollerna  $\triangle$  eller  $\nabla$

och 2 tör att gå in på Station Underhålls menyn

c. På Station Underhålls menyn, använd

navigeringskontrollerna ▲ eller ▼ och ▶ för att välja

**→** På Centrets display visas en lista på stationer anslutna eller aldrig anslutna

 $\bullet$  Tryck  $\triangleright$  för att se anslutningsinformationen

# **Information om din WAC5**

1 Sätt på WAC5 Center och välj **HD** källa.

2 För att välja **Information** på Center eller Station

a. Tryck och håll nere **STOP • MENU** för att gå in på **MENU** skärmen (eller tryck **MENU** på fjärrkontrollen)

b. Använd navigeringskontrollerna  $\blacktriangle$  eller  $\blacktriangledown$ och ▶ tör att gå in på Information menyn

**→** Displayen visar: namnet på Center eller Station, firmware version och fritt hårddisk utrymme

# **Firmware**

# **Uppgradering av firmware**

Medföljande PC Installations CD innehåller Digital Media Manager (DMM) mjukvara. Det hjälper dig att organisera musikfiler på din PC och importera dem till WAC5 Center. Firmware kommer att hjälpa dig att uppgradera ditt WAC5 Center. För detaljer, se DMMs hjälpfil. Gå till manualen. Anslut din PC för att se hur du installerar DMM mjukvara. Se manualen **Anslut**

### **till din PC**.

### **Restore previous firmware (Återställ tidigare firmware).**

Efter Centrets firmware har uppgraderats, kan du återställa det till dess tidigare version om så önskas.

- 1 I Centrets HD läge, tryck **MENU**
- $\bullet$  Använd navigeringskontrollerna  $\blacktriangle$  eller  $\blacktriangledown$  och 2 för att gå in på **Restore firmware** (Återställ tidigare firmware) menu
- **3** Tryck ▲ eller ▼ och ▶ för att välja No (Nej) eller**Yes** (Ja).

### **Återetablera Wi-Fi anslutning**

Efter uppgradering eller återställning av Centrets firmware, behöver du återetablera Wi-Fi anslutning mellan Center och Stationens.

### **På Center,**

Välj HD läge och sedan, gå in i Installationsläge genom att:

a. Tryck och håll nere **STOP • MENU** för att gå in på **MENU** skärmen (eller tryck **MENU** på fjärrkontrollen)

b. Använda navigeringskontrollerna ▲ eller ▼

och 2 för att gå in på **Station Mgnt** (Stationsunderhåll) menyn

c. På **Station Mgnt** (Stationsunderhåll) menyn, använd navigeringskontrollerna ▲ eller ▼ och

2 för att välja **Add new station** (Lägg till ny station)

**→** Sökning efter Stationer påbörjas

### **På Stationerna,**

● Gå in i **Installation Mode** (Installationsläge) genom att: a. Ta bort stationens kontakt och anslut den

sedan till dess strömförsörjning igen ➜ "**Att ansluta till center**" framträder b. På fjärrkontrollen, tryck på MENU för att gå in i skärmen över alternativ **Installation Mode** och **Select Server** (välja server) c. Använda navigeringskontrollerna ▲ eller ▼

och 2 för att välja Installationsläge

# **På Center,**

● Tryck **STOP** ■ för att gå ut ur **Installation Mode** (Installationsläge) när Centret har funnit alla stationerna.

# **Disk för uppspelning**

Med det här systemet kan du spela

- alla förinspelade audio CDs (CDDA)
- alla färdiga audio CD-Rs och CD-RWs (12cm CD och 8cm 185 eller 200 MB CD)
- MP3WMA-CDs (CD-Rs/CD-RWs med MP3/ WMA filer)

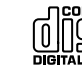

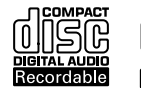

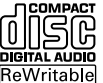

### **VIKTIGT!**

**– Det här systemet är designat för vanliga CDskivor. Använd därför inga tillbehör såsom disk stabiliseringsringar eller diskbehandlingsblad, etc.**

# **Om MP3/ WMA**

Musikkomprimeringsteknologi MP3 (MPEG1 Audio Layer 3) och WMA (Windows Media Audio) reducerar betydligt digital data på en audio CD medan CD kvalitetsljud bevaras. **Windows Media Audio**<sup>R</sup> **är ett registrerat**

**varumärke för Microsoft Corporation.**

### **Följande format stödjs:**

– Disk format ISO9660, Joliet, UDF (skapat på Adaptec Direkt CD v5.0 och Nero Burning ROM UDF v5.5) och multi-session CDs

– MP3 bit ranking (data ranking): 32-320 Kbps och varierad bit ranking.

- 12-cm 650Mb och 700Mb CD-R/ CD-RWs
- Registeruppsättning upp till maximum 8 nivåer

– WMA version 7 eller tidigare (max. 192Kbps cbr)

### **Systemet kommer inte att spela eller stödja följande:**

• Tomma album: ett tomt album är ett album som inte innehåller MP3/WMA filer, och kommer inte att visas på displayen.

- Ej stödda filformat hoppas över. Det betyder att eg.: Worddokuments .doc eller MP3 filer med format.dlf är ignorerade och kan inte spelas.
- DRM skyddade WMA filer
- WMA filer i Lossless eller VBR format

### **VIKTIGT!**

**– Se till att filnamnen på MP3 filer slutar med .mp3.**

**– För DRM skyddade WMA filer, använd Windows Media Player 10 (eller senare) för CD bränning/konvertering. Besök www. microsoft.com för detaljer om Windows Media Player och WM DRM (Windows Media Digital Rights Management).**

# **Spelande av CD skivor**

1 Kontrollera att Center är påslaget eller på standby (Se **Basfunktioner, Sätta på/sätta på standby och val av funktioner, Slå på Eco Power/ på**)

2 Lägg i en CD/CD-R(W) i Centrets CD springa med den grafiska sidan upp.

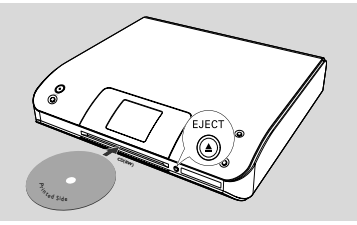

**→ Reading CD** framträder på displayen när spelaren scannar innehållet på disken

**→ Audio CD:** Spårlista framträder (spårinformation framträder om den finns tillgänglig efter att kontroll gjorts med Gracenote Music Recognition Service database (Gracenote musik databas))

➜ **MP3/WMA:** listan på alla album framträder

### *Hjälpfulla tips:*

*– Om du inte har organiserat dina MP3-/WMAfiler i något album eller på någon skiva tilldelas alla filer automatiskt ett album som kallas "Others" (Övrigt).*

*– Om skivan innehåller både ljud-CD-spår (CDDA) och MP3-/WMA-filer tilldelas alla filer automatiskt ett album som kallas"CDDA"*

*– "All tracks" framträder som album för MP3/ WMA CD.*

**3** Tryck en gång eller flera på navigationskontrollen

▲ eller ▼ och ▶ för att välja ett spår

4 Om nödvändigt, tryck **OK** för att påbörja uppspelning.

- **MP3/WMA:** Tryck **OK** på ett markerat album för att påbörja uppspelning av ett album (eller ► II på Centrets fjärrkontroll)
- **MP3/WMA:** Tryck OK på ett markerat album **All tracks** (Alla spår) för att påbörja uppsplelning av alla spår på en disk (eller ▶ II på Centrets fiärrkontroll)
- **5** För att pausa uppspelning, tryck OK (eller ▶ II på Centrets fjärrkontroll). För att återgå till uppspelning, tryck på knappen igen
- **6** För att avstanna uppspelning, tryck **STOP**
- 7 För att ta bort disken, tryck **EJECT** på Center

# **Att välja och söka**

# **Att välja ett annat album eller spår**

- **Ⅰ** Om nödvändigt, tryck upprepade gånger ◀ för att gå in i tidigare vallistan
- 2 Tryck upprepade gånger på navigeringskontrollerna ▲ eller ▼ och ▶ för att välja önskat album eller spår
- 3 Tryck **VIEW** för att gå in på uppspelningsskärmen, om nödvändigt

### **För att välja ett annat spår inkluderat i nuvarande album under uppspelning**

● IPå uppspelningsskärmen, tryck snabbt och upprepade gånger på navigeringskontrollerna  $\blacktriangle$ eller  $\Psi$  för att välja tidigare eller nästa spår (eller  $\blacktriangleright$  eller  $\blacktriangleright$  på Centrets fjärrkontroll;  $\blacktriangleright$ **P** på Stationens fjärrkontroll)

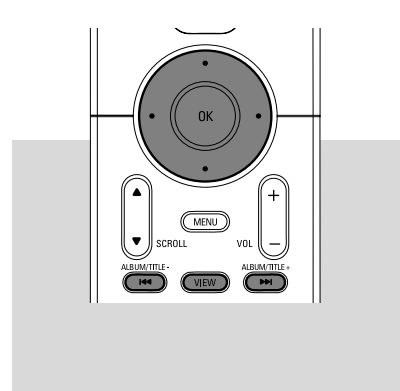

### Använda snabbskipp A eller  $\blacktriangledown$

Använd den här funktionen för att hitta ett val (eg. ett album eller ett spår) i en lång vallista.

Tryck och håll nere navigeringskontrollerna  $\blacktriangle$ 

eller  $\blacktriangledown$  i den långa vallistan

**→** Du kommer att kunna skippa val fortare och fortare

→ När du skippar snabbt, kommer första bokstaven på nuvarande val att framträda för lättare identifikation

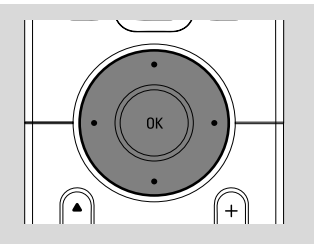

# **För att finna en passage inom ett spår under uppspelning**

- 1 På uppspelningsskärmen, tryck och håll nere navigeringskontrollerna ▲ eller ▼ (eller 144 eller  $\blacktriangleright$ I på Centrets fjärrkontroll; 44 /  $\blacktriangleright$ på Stationens fjärrkontroll) **→ CD** spelar i snabb hastighet
- 2 När du känner igen den passage du vill ha, släpp upp ▲ eller ▼ (eller 1<4 eller ▶▶ på Centrets fjärrkontroll; 44 / *>>*på Stationens fjärrkontroll)

**→** Återgår till normal uppspelning

# **Olika uppspelningslägen: REPEAT (UPPREPA), SHUFFLE (BLANDA)**

 $\P$  – spelar nuvarande spår oupphörligt

*–* upprepar alla spår (under nuvarande album)

*–* upprepar alla spår (under nuvarande album) i slumpvis ordning

*–* spår (under nuvarande album) är spelade i slumpvis ordning

- 1 Under uppspelning, tryck en gång eller flera **REPEAT** eller/ och **SHUFFLE** för att välja uppspelningslägen
- 2 För att återgå till normal uppspelning, tryck **REPEAT** eller **SHUFFLE** återupprepade gånger tills dess att olika lägen inte längre visas på displayen

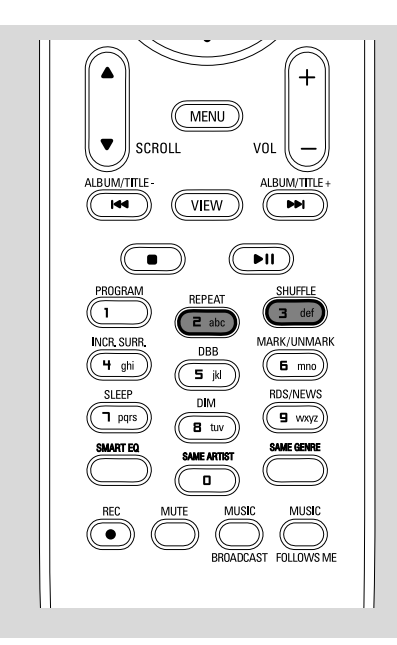

# **Spårinformation på displayen**

1 Under uppspelning, tryck **VIEW** en gång eller flera för att gå till uppspelningsskärmen → Displayen visar:

 **längst upp**: CD

**i mitten**: nuvarande spårnamnoch en del spårinformation

**längst ner**: förfluten speltid

 $\bullet$  Tryck  $\triangleright$ 

**→** Displayen visar spårinformationen (eg.spårnamn, filtyp, filstorlek, bit ranking av mp3/ wma filer)

3 Tryck **VIEW** en gång eller flera för att återgå till uppspelningsskärmen.

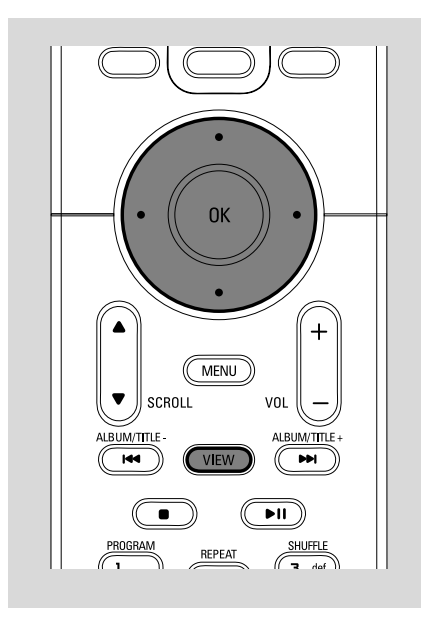

# **AUX (Att lyssna till en extern källa)**

Du kan lyssna till ljud från den anslutna enheten genom ditt WAC5 Center.

- 1 Kontrollera att externa enheter har blivit riktigt anslutna. (Se **Installation, Anslut ytterligare en apparat**)
- 2 Kontrollera att enheten är påslagen eller på standby (Se **Basfunktioner, Sätt på/skifta till standby och välja funktioner, Skifta till Eco Power/ på**)
- 3 Tryck **SOURCE** en gång eller flera för att välja **AUX** (på fjärrkontrollen, tryck **TUNER/AUX** en gång eller flera)
- 4 Tryck **PLAY** tangenten på den anslutna enheten för att påbörja uppspelning
- 5 För att justera ljudet och volymen, använd ljudkontrollerna på din externa enhet

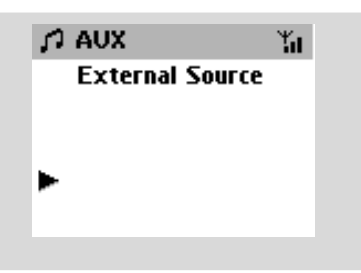

# **SLEEP**

Du kan ställa in en särskild tidsperiod efter vilken Center eller Station kommer att skifta till standby.

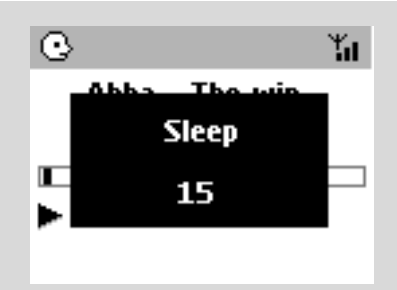

- **Svenska**
- 1 På fjärrkontrollen, tryck **SLEEP** återupprepade gånger för att välja önskad tidsperiodsval (i minuter):

➜ Displayen visar i ordningsföljd: **Sov 15, 30, 45, 60, 90, 120, Avf**

→ Displayen visar valda val under en kort stund och återvänder till dess tidigare status. Framträder ikonen **Z<sup>Z</sup>**

<sup>2</sup> För att visa tidnedräkningen till standbyläge, tryck **SLEEP** igen

**För att avaktivera sovtimern,** tryck **SLEEP** (SOVFUNKTION) tills **Sleep Off** (Sovfunktion avslagen) visas på displayen

### **eller**

Tryck **STANDBY-PÅ/ ECO POWER** för att skifta enheten till standby (eller  $\Phi$  på fjärrkontrolen)

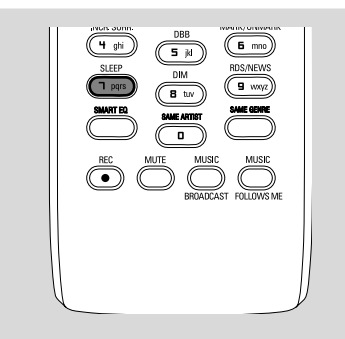

# **Återställa**

Hvis du vil, kan du nulstille dit Center eller din Station til deres normal indstillinger (inklusiv netværksindstillinger).

# **Återställa centret eller stationen:**

- Genom att återställa centret eller stationen återupprättar du anslutningen mellan centret och stationen
- Om du vill ändra hur centret ansluter till datorn återställer du centret (se Val 1, Val 2 eller Val 3 i handboken *Anslut till din PC*)
- **1** Kontrollera att enheten är påslagen (Se **Basfunktioner, Skifta pån/to standby och välja funktioner, Skifta till Eco power/ på**)
- 2 Tryck och håll nere **STOP MENU** för att gå in på **MENU** skärmen (eller tryck **MENU** på fjärrkontrollen)
- <sup>3</sup> Använd navigeringskontrollerna ▲ eller ▼ och 2 för att gå in på Inställningar
- <sup>4</sup> Använd navigeringskontrollerna ▲ eller ▼ och
	- 2 för att gå in på **Restore settings** (Återställ fabriksinställningar)
- **5** Tryck ▲ eller ▼ och ▶ för att välja Yes (Ja). → The set is rebooted. Language selection screen appears.
- 6 Välj ditt önskade språk: **English**, **French**, **Spanish**, **Dutch**, **Italian** and **German**

(engelska, franska, spanska, holländska, italienska och tyska)

**→** Enheten går in på Installationsläge.

**→** Sökningen för Center eller Stationen påbörjas. Wi-Fi anslutningen blir återetablerad.

### **Om Centret är återställt och Stationen inte är återställt:**

● På stationerna, gå in i **Installation Mode** (Installationsläge) genom: a. Ta bort stationens kontakt och anslut den sedan till dess strömförsörjning igen ➜ "**Att ansluta till center**" framträder

b. På fjärrkontrollen, tryck på **MENU** för att gå in i skärmen över alternativ **Installation Mode** och **Select Server** (välja server) c. Använd navigeringskontrollerna  $\blacktriangle$  eller  $\blacktriangledown$ och ▶ för att välja Installation Mode (Installationsläge)

# **Om en Station är återställd och Centret inte är återställt:**

- På Center, välj **HD** läge och sedan, gå in i **Installation Mode** (Installationsläge) genom att:
	- a. Trycka **MENU**.
	- b. Använd navigeringskontrollerna  $\blacktriangle$  eller  $\blacktriangledown$ 
		- och 2 för att gå in i **Station Mgnt** (Stationsunderhåll) menyn
	- c. I **Station Mgnt** (Stationsunderhåll) menyn, använd navigeringskontrollerna  $\triangle$  eller  $\nabla$ 
		- och 2 för att välja **Lägg till ny station**
	- **→** Sökning efter Stationer påbörjas

# **Om både Center och Stationer är återställda:**

- Gör som du gjorde första gången Wi-Fi ansluter (se **Installation, montering av Wi-Fi anslutning mellan Center och Station**)
- **7** Om nödvändigt, tryck **STOP** för att lämna **Installation Mode** (Installationsläge) när alla Stationer är funna.

# *Hjälpfulla tips:*

*– Du måste återställa ditt WAC5 center när du ändrar dina nätverksinställningar (Se Anslut till din PC, Egen installation).*

# **Allmänt**

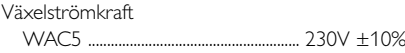

# **Strömförbrukning**

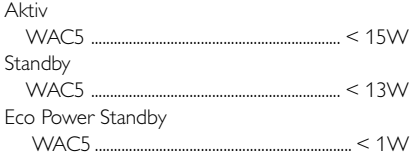

# **Dimensioner (b x h x d)**

WAC5 ....................................... 360 x 70 x 326mm

### **Vikt**

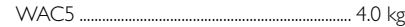

# **LINE OUT**

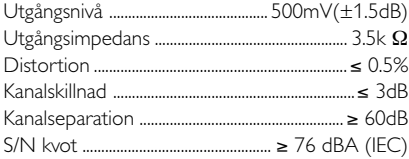

# **Trådlös**

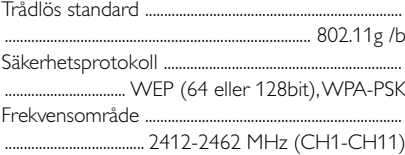

# **HDD/CD spelare**

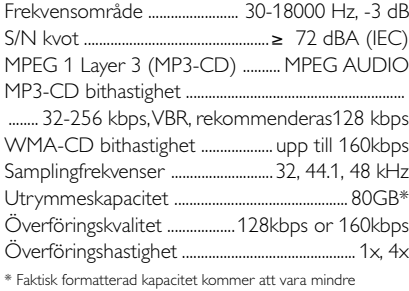

# *Tekniska data och externt utseende är föremål för ändringar utan föregående meddelande.*

# **WARNING**

**Under no circumstances should you try to repair the system yourself, as this will invalidate the warranty. Do not open the system as there is a risk of electric shock.**

**If a fault occurs, first check the points listed below before taking the system for repair. If you are unable to remedy a problem by following these hints, consult your dealer or Philips for help.**

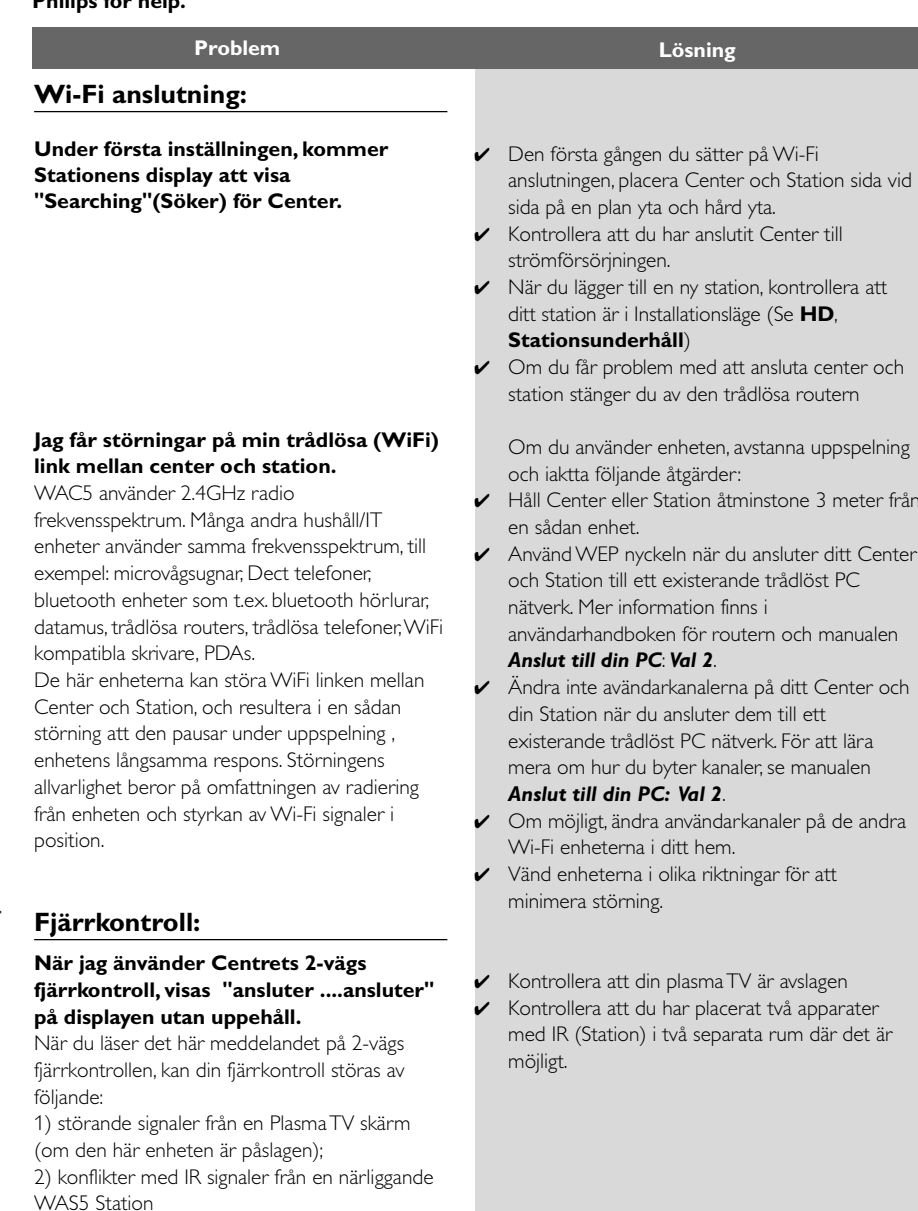

**Svenska**

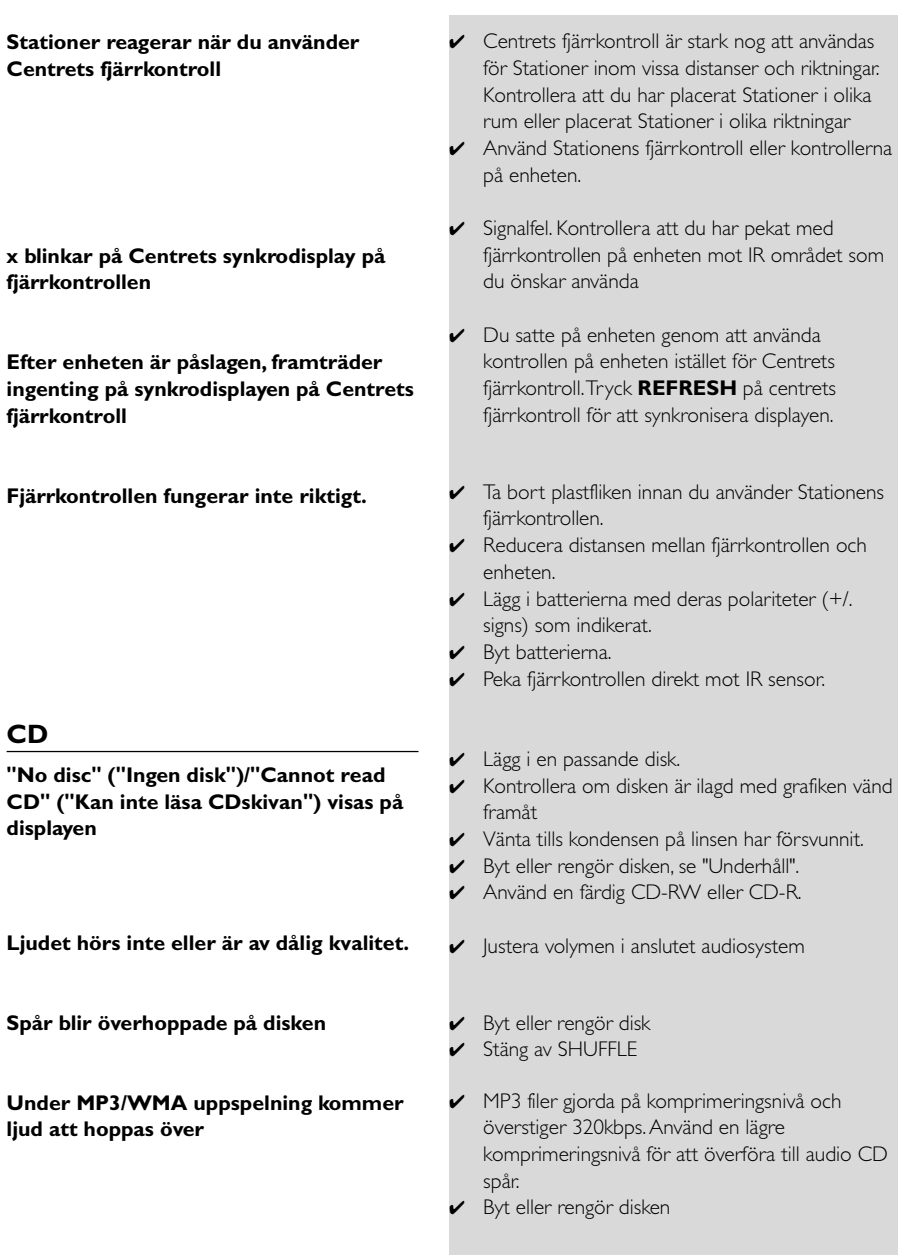